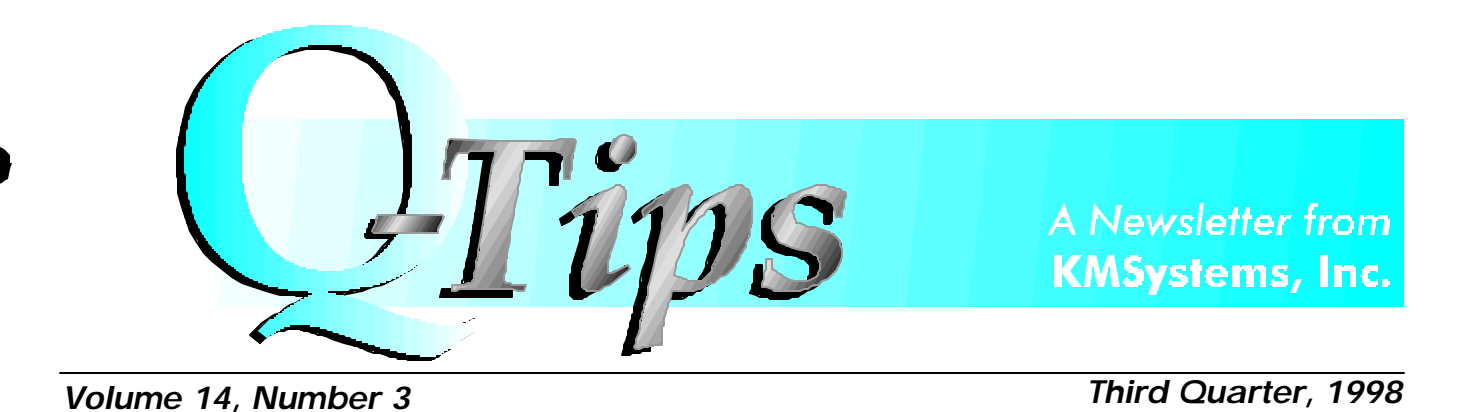

## *Welcome to the Next Level of Productivity Tools KMSystems long-anticipated 32-Bit software is officially released. Users everywhere will benefit as productivity and ease-of-use increase.*

With the advent of 32-bit technology, the need for more powerful and enhanced software becomes more relevant. Now, KMSystems reveals its new 32-bit product line for Windows 95, 98 and NT.

Originally designed as 16-bit applications, KMSystems has reengineered and enhanced UTS Express Plus, UTS ExpressNet, T27 Express Plus, T27 ExpressNet and InfoQuest Client to help you be more productive. Special conversion pricing is available for a limited time to customers with 16-bit versions.

#### **INFOQUEST CLIENT3 2**

InfoQuest InfoQuest Client32, the 32-bit version of one of our original main frame products, is an ad hoc query and report generator that allows end users to create custom reports. InfoQuest Client32 eliminates the need to submit a request to the IS department and wait days or weeks for a

result. A more refined product over its 16-bit counterpart, InfoQuest Client32's ease of use, flexibility and data security are unmatched in the 2200 environment. Also, the Express Chart server component allows sophisticated charts and graphs to be produced from any terminal screen.

#### **EXPRESS PRODUCT FAMILY**

The Express product family provides the user

*Continued on page 4*

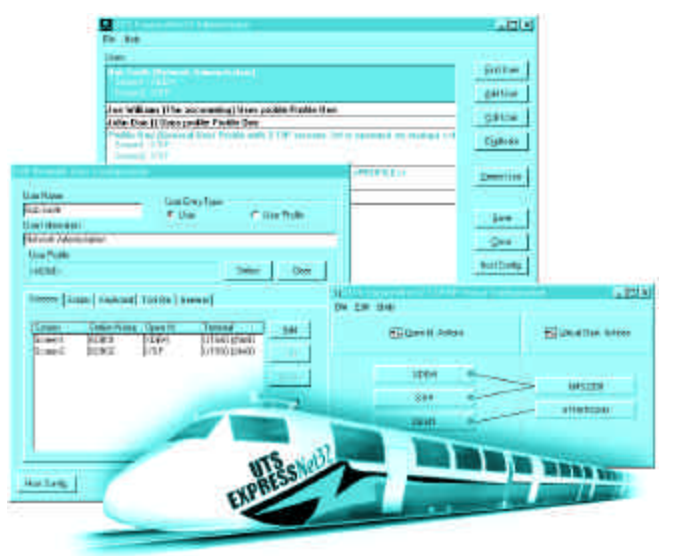

*Graphics Options Have Increased Additional graphics support for ClearPath, 2200 and A Series is now available.*

KMSystems, Inc., is pleased to announce the addition of UTS60 graphic support to UTS Express Plus32 and UTS ExpressNet32, KMSystems 32-bit UTS terminal emulation products. This functionality will allow you to produce UTS and MAPPER graphics without the need for additional software.

For those who would like the ability to quickly create on-the-fly charts, KMSystems also provides Express Chart with all 32-bit emulation products. With easy-to-learn scripting, Express Chart has the ability to read data from any ClearPath, 2200 or A Series screen and convert the data into colorful, auto-updating charts and graphs.

*Continued on page 5*

*UTS ExpressNet32 and T27 ExpressNet32 give the administrator full control over any connected user.*

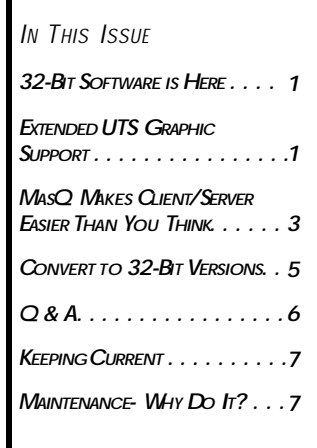

### *From My Desk to Yours....*

Conference season has come to pass yet again. What a GREAT success this season was! Everyone we encountered was thrilled with UNITE's return to the Technical Symposium format in Valley Forge. Sessions were detailoriented. Sales pitches were hard to find.

Many speakers provided exceptional handouts with detailed examples and "how to's." Marc Oden presented his session, DMS2200 Database Reorganization Techniques, to an enthusiastic group. He covered the "ins and outs" of using I-QU 2000 for creating everyday reorgs.

The market pavilion proved a great success as well. Although the quarters were sometimes close, we saw many familiar faces and many new ones as well. Thank you for stopping by the KMSystems booth. It was a pleasure meeting with all of you.

In late April we ventured to the beautiful city of Strasbourg, France. It was an amazing location chosen to host a splendid conference. The UUA conference experienced great success with a rise in attendance. We enjoyed seeing familiar faces, putting faces with email addresses, and meeting new folks.

At our booth we shared our emulation solutions, both A Series and 2200, with a delightful group. As usual, there was great interest in year 2000 solutions, mostly for the purpose of testing. Sounds like the year 2000 problem is becoming the year 2000 success for many of our customers!

Again, thank you all. It was our pleasure.

Of course, the ending of one conference season means the beginning of another. UNITE will be returning to Reno, Nevada in the fall of this year. The European UUA conference will be in Madrid, Spain in the spring of 1999.

Conference season is always a most exciting time and we will certainly be looking forward to talking to everybody again.

Until then, please feel free to call us with any questions you may have or with any success stories you would like to share.

Christia L. Hurt

#### **Editor:** Bob Moffa, Jr. **Contributing Writer:** Christie Hunt **Layout & Design:** Bob Moffa, Jr.

Q-Tips is distributed quarterly by KMSystems, Inc., as a means of staying in touch with its customers and maintaining a high level of customer awareness.

*Q-Tips is copyrighted ©1998 by KMSystems, Inc. All rights reserved. Address all correspondence to:* Q-Tips, 200 Galleria Parkway, Suite 1750, Atlanta, GA 30339-5946, U.S.A.

E-mail: mktg@kmsys.com

All trademarks and registered trademarks are the property of their respective owners.

**Business:** Phone: (770) 857-8730 Fax: (770) 857-8731

**Product Information:** Phone: (770) 857-8730 Fax: (770) 857-8731 E-mail: sales@kmsys.com **Technical Support:** Phone: (770) 857-8787 Fax: (770) 857-8731 E-mail: support@kmsys.com

**World Wide Web:** http://www.kmsys.com

## Technology Solutions for Unisys Users **Worldwide**

## *MasQ Bridges the Gap to Client/Server Computing From screen scraping to full-featured application development, MasQ is there every step of the way.*

Back in the good ol' days we had these things called terminals. Nothing fancy just bunches of bright green text on a black monitor. Sure it served its purpose, but couldn't it do more?

Enter the PC. The PC's monitor came with the ability to create about a billion colors. You hook up to the host so you can turn your green and black display into… more green and black. What's wrong?

### **The problem is you don't have MasQ.**

The problem is you don't have MasQ. MasQ is an application that will **CONVERT "OLD-LOOKING" TERMINAL DATA INTO FULLY FUNCTIONAL WINDOWS APPLICATIONS**. MasQ will read data on a screen and create a Windows

Graphical User Interface (GUI). Buttons, drop-down lists, etc. can be included to add better readability and Windows functionality. While doing this, no changes need to be made to the host program

But converting is just the beginning. MasQ is a fourphased approach for turning your terminal into a complete client/server environment. Any phase can mark your final step, or play the role of a building block to the next phase.

Windows applications can run host-based transactions through the enhancement of **LEGACY APPLICATION MASKING**. This is done through a combination of a Visual Basic for Applications (VBA) compatible programming language, the Windows API (the Windows library of

function calls), and Object Linking and Embedding (OLE). Applications such as Microsoft Word are able to utilize the information displayed on MasQ screens.

Developers can harness the PC's power in the **APPLICATION ENHANCEMENT PROCESS**. Transferring the screen-handling functions to the client can decrease the host's workload. Using MasQ, developers can eliminate screen mapping and form-ID searches by defining a record-level interface. Another enhancement, for example, is that data from the host can be used to fill list boxes.

The final step in reaching client/server is **REMOTE APPLICATION DEVELOPMENT**. Programmers create Windows applications that are integrated with applications on the host. A complete API (Application Program Interface) is in place, allowing the PC and the host to fully communicate with one another.

Now it's time to lean back, prop your feet on the desk and feel good about your decision to use MasQ. After all, without it, you'd still be looking at that neon green text.

 $\mathsf{K}_{\mathsf{d}}$ 

**I-QU PLUS-1 is recognized in approximately 400 sites worldwide as the leading database reorganization productivity tool for Unisys 2200 DMS database applications. I-QU PLUS-1 will save enterprise hours, if not days, of database down time when reorganizing DMS 2200 databases.**

# I-QU PLUS-1

#### *32-Bit- from page 1*

with high-power, yet low-cost communication between Windows and either the ClearPath, 2200 or A Series host environments. All new 32-bit versions incorporate a powerful Visual Basic-compatible scripting language that provides support for OLE Automation to communicate with other applications.

A visual dialog designer allows the user to include dialogs in scripts. A script recorder makes the user's job much easier by eliminating the need for redundant keystrokes.

## UTS Express Plus32 and<br>UTS ExpressNet32<br>UTS Express Plus32 and **UTS EXPRESSNET32**

UTS Express Plus32 and UTS ExpressNet32 are terminal emulators for the 2200 host environment. Up to 24 concurrent sessions can be run within the sessions' own floating windows, each with a configurable tool bar.

Provided in the UTS Express products are support for all UTS FCCs, terminal keyboard functions and special support for Unisys MAPPER look and feel. UTS60 graphics is supported for host-based MAPPER graphics. UTS ExpressNet32 offers onetime installation on a network. The administrator has the ability to configure individual users or groups with the permissions they require.

### THE THE SERIES PLUS32 AND<br>T27 Express Plus32 and<br>T27 Express Plus32 and **T27 EXPRESS PLUS32 AND T27 EXPRESSNET32**

T27 ExpressNet32 offer the same benefits for A Series host environments that the UTS products offer for the 2200 community. Up to 24 environments can run concurrently within their own floating windows, each with a configurable tool bar. Both products provide support for standard T27 terminal functions and can be

configured to communicate with multiple hosts.

Open sessions are active in separate windows that can be viewed simultaneously on the screen. T27 ExpressNet32's one-time installation over a network eliminates the need to configure multiple PCs. The administrator sets whatever permissions are required for individuals or for groups.

As you can see, we at KMSystems, Inc., always work hard to provide our customers with the highest-quality products offered for the Unisys world. Changes are a necessary part of the software industry, and as long as computers are upgraded, we will upgrade our software. KMSystems will continue to offer the best in 32- and 16-bit Unisys tools, and when the 64-bit architecture is in place, we will be right there with it!

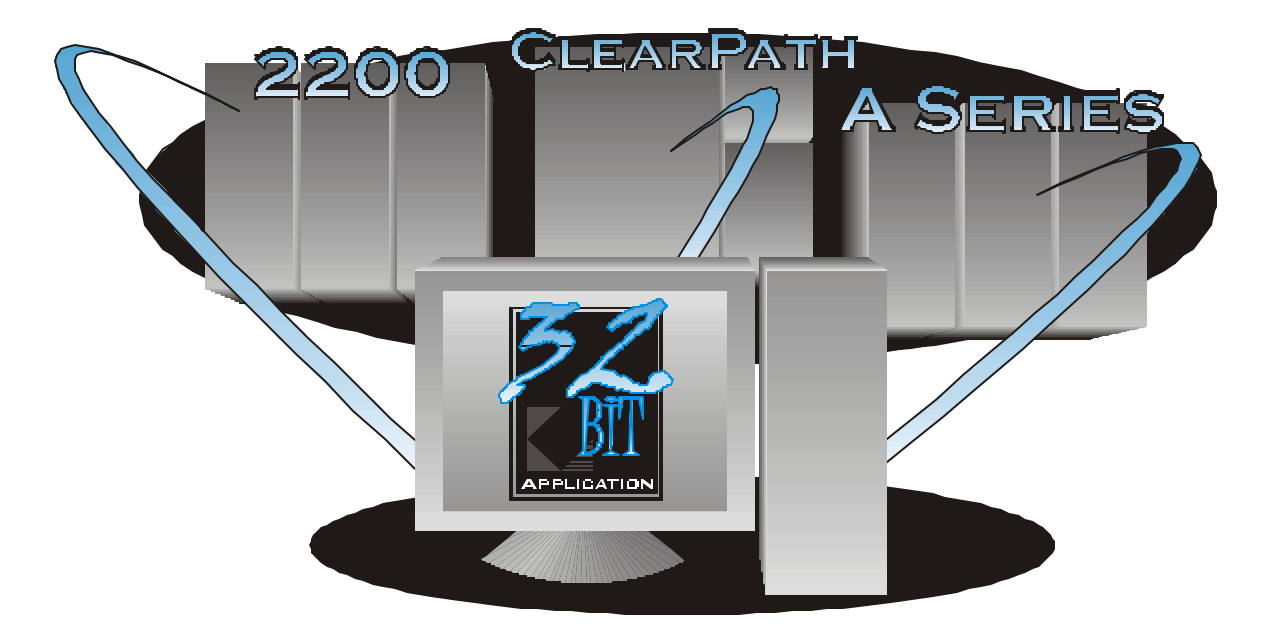

## *32-Bit Conversion Offer You Can't Afford to Miss!*

*90 days to take advantage of a 60% discount!*

KMSystems is pleased to announce the release of our new 32-bit connectivity products. These connectivity products include new versions of UTS Express Plus and UTS ExpressNet.

These products contain several new features including a completely redesigned configuration interface.

- Updated print handling now allows you to select different printers and options for each configured session.
- A new tool bar allows you to auto-hide the tool bar or to even run without it, preventing users from accessing the configuration.

InfoQuest

Client32

- UTS ExpressNet32 also allows you to configure the screens to always open in a maximized state.
- The ability to create user profiles has been added as well, simplifying the user's configuration even further.

To kick off this new release, KMSystems is offering special discounts to our existing connectivity customers. This special offer will allow you to migrate your existing copies of QuikSynQ, UTS Express, and/or UTS Express Plus at discounted rates. To take advantage of this offer, orders must be received at KMSystems no later than **September 30, 1998**.

The discounts follow:

*1) Copies of UTS Express Plus or QuikSynQ may be converted at a 60% discount off the list price of UTS Express Plus32 or UTS ExpressNet32.*

*2) UTS ExpressNet may be converted at a 60% discount off the list price of UTS ExpressNet32.*

*3) Copies of UTS Express may be converted at a 30% discount off the list price of UTS Express Plus32.*

Please contact KMSystems for the current list price of the new 32-bit products.

To take advantage of this limited offer, contact your KMSystems account representative.

#### *UTS Graphics - from page 1*

Express Chart offers an efficient alternative to MAPPER Graphics - only the data displayed is downloaded to the desktop; the PC does all graph and/or chart formatting. Express Chart graphs and charts can be saved to disk, printed by the Chart Server or copied to the Windows clipboard for insertion into word processor and spreadsheet documents. Users can further customize charts and graphs using uncomplicated parameter dialogs.

For more information about UTS Express Plus32 and UTS ExpressNet32, please read the cover story, *Welcome to the Next Level of Productivity Tools* on page 1. K.

### - DESIGNED FOR PEOPLE WHO TURN ON A COMPUTER TO PROTECT OUR CHILDREN AND MAKE THE WORLD SAFE.

Law enforcement officers who need information do not have to know where the data resides. InfoQuest can get to the data without the officer, agent, clerk, analyst, manager, etc. having any knowledge of the various Unisys 2200 file structures. Each

of the InfoQuest user interfaces uses a uniform method and procedure to perform investigations.

The powerful access language of InfoQuest:

· generates reports and/or queries;

- · allows simultaneous access to multiple database models:
- . handles both relational and non-relational databases; and
- . links data from multiple applications and sources.

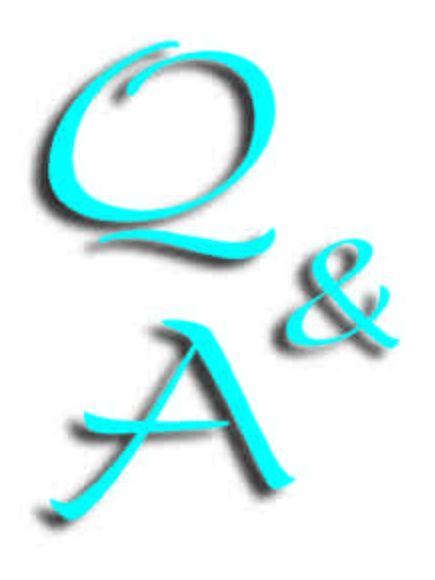

### *Your Questions*

### *Our Answers*

**How can I have a non-destructive space bar in UTS Express Plus32? This would really help us out.** Q

**After generating and installing the latest release of I-QU PLUS-1, level 11R4 (also applies to Q-LINK, 6R3), I get a "Divide by Zero Fault" when I call I-QU PLUS-1 (@IQU). Do you know why this is occurring?** Q

*Unisys originally made a change to ACOB that caused this problem in I-QU PLUS-1 and Q-LINK. Unisys has recently released an official fix that corrects this problem: the PCR number is 00440-03417-PCR. You should only have a problem if you build these products using ACOB level 7R2E or have PCR 00440- 03369-PCR applied. If you do a "Quick Install" of our products, you should not have any problems. The Unisys PLE that describes the problem is 17110527.* A

*To create a nondestructive space bar, simply map the space bar as an alternate to the Cursor Right key on the keyboard configuration screen. The Cursor Right key is mapped to the right arrow by default.* A

**Will there be changes in the configuration from 16-bit to 32-bit UTS Express Plus?** Q

*YES, but it won't be a change that you will see. The configuration in the past has been stored in .ini files on your hard drive. In the 32-bit version, everything will be stored within the system's registry. The registry entries and the .ini files should never be edited or changed. All configuration changes should be done from the UTS Express configuration program to prevent errors.* A

**Is there an easy way to use the same configuration from my 16-bit UTS Express Plus in my new 32 bit version?** Q

*YES. If you are installing the 32 bit version on a system that currently has or used to have the 16-bit version, then this is easy. You will be prompted during the installation to automatically copy your configuration to the new UTS Express Plus32. It is not necessary to perform the copy, but its a quick and easy way to get started with the 32-bit product. If you have never had the 16-bit product, then the installation will prompt you for a simple initial configuration to get started.* A

**When I execute the DATESRCH program in I-QU 2000, I get an MSGBOX stating:** Q

*<E3001> Product Key Validation Failed Status: xx*

**What can be wrong?**

*This usually means that the information provided to you by KMSystems, Inc., on the Product License Key Information sheet was incorrectly entered. To verify that the data was entered correctly, execute the following on your Mainframe Computer:* A

*@XQT SYS\$LIB\$\*IQ2K.IQ2K\$CFIG*

*After you get the following:*

*Editing active configuration into CO\$ACTIMAGES.*

*Next, edit the CO\$ACTIMAGES file. This file contains the data you entered. Confirm the data is EXACTLY as is printed on the Product License Key Information sheet.*

*The Status code reported can be one of the following:*

- *"95 Invalid serial number." Confirm the correct serial number was entered. If it is correct, contact KMSystems.*
- *"96 License has expired." Confirm the correct expiration date was entered. If it was correct, contact KMSystems.*

*"97 Invalid site code." See note, below.*

*"98 Invalid system type." See note, below.*

*Note: If the error indicates that the SYSTEM TYPE, and/or the SITE CODE are incorrect, the system is not reporting the information that was furnished to us. To obtain the information from the system, the following can be executed on the machine reporting the problem:*

*@SSG SKEL \*DISPLAY 'SITE=([SYSTEM\$,1,1,2]) SYSTEM TYPE = ([SYSTEM\$,1,3,1])' @EOF @EOF*

*This will display the SITE, and SYSTEM TYPE. If this information is not correct on your key sheet, contact KMSystems to obtain a new Product License Key Information sheet.*

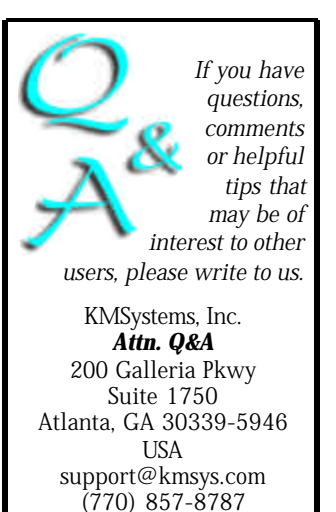

## *Keeping Current*

*The following is a chart of the KMSystems supported product levels.*

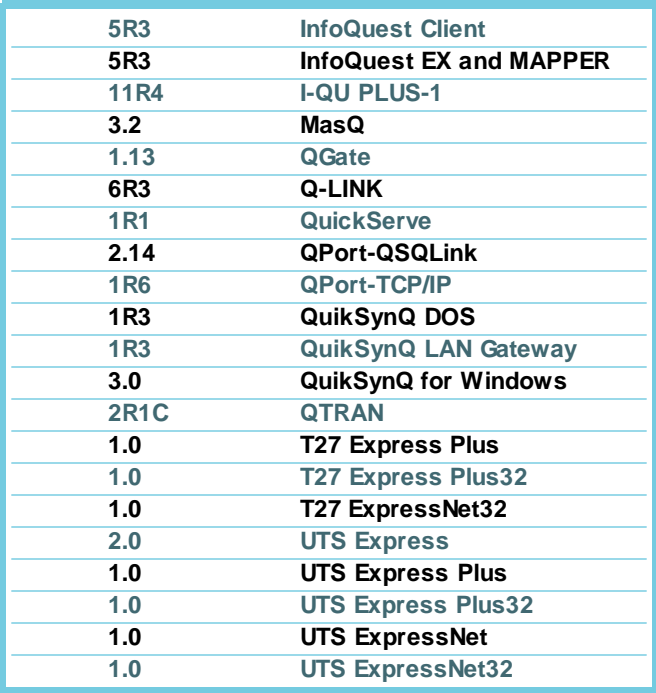

## *Maintenance -*

## *Why Do It?*

A major rule of the computer industry and the technology age is to keep informed of what's state-ofthe-art.

Keeping current with new product releases is as important as renewing yearly maintenance. Both of these practices help protect your company's investment in software, hardware, system development and application maintenance.

KMSystems abides by these principles for its own resources. We continually research the marketplace and listen to customers.

What we discover is

incorporated into our products as enhancements and system performance upgrades.

Please refer to the list of KMSystems current product releases.

If you are not using the listed releases, but would like to upgrade, contact your KMSystems account representative and request the latest version. If you are currently under a maintenance agreement the products will be shipped to you. If you are not currently under a maintenance agreement, your account representative can get you started.

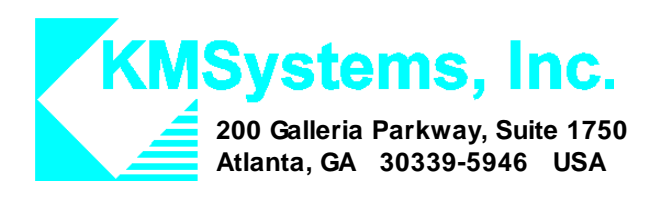

*Your Complimentary Copy of...*

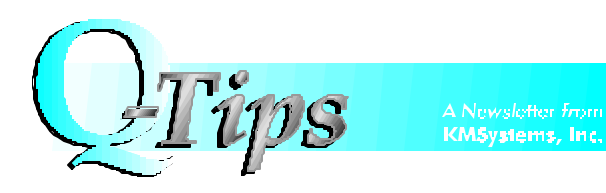